# Podręcznik użytkownika

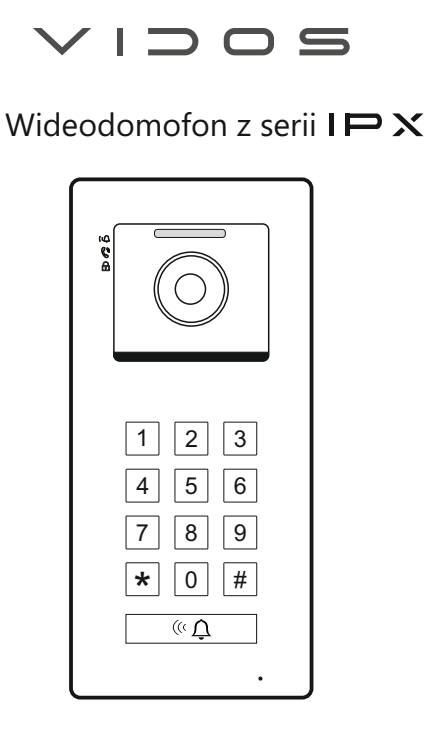

# Stacja zewnętrzna S100

INSTRUKCJA OBSŁUGI · SPECYFIKACJA TECHNICZNA

## **ZASTRZEŻENIA PRAWNE**

Opisywany produkt wraz z jego sprzętem i oprogramowaniem sprzętowym jest kompletny. Nie udzielamy gwarancji w odniesieniu do wartości handlowej urządzenia, jego zadowalającej jakości, przydatności do określonego celu i nienaruszenia praw osób trzecich. Firma Vidos , jej dyrektorzy, kierownicy, pracownicy lub dystrybutorzy nie ponoszą odpowiedzialności za szkody, w tym między innymi za szkody z powodu utraty zysków biznesowych, przerw w działaniu sprzętu lub utraty danych czy dokumentacji związanych z używaniem tego produktu, nawet jeśli nasza firma została powiadomiona o możliwości wystąpienia takich szkód. W przypadku produktu z dostępem do internetu korzystanie z produktu odbywa się całkowicie na własne ryzyko. Nasza firma nie ponosi odpowiedzialności za nieprawidłowe działanie, naruszenie prywatności lub inne szkody wynikające z cyberataków, ataków hakerów, wirusów lub innych zagrożeń bezpieczeństwa internetowego; jednak w razie potrzeby zapewniamy niezbędne wsparcie techniczne. Nasza firma nie ponosi odpowiedzialności za użycie tego produktu do celów niezgodnych z prawem. W przypadku jakichkolwiek konfliktów między niniejszą instrukcją a obowiązującym prawem, pierwszeństwo ma to ostatnie.

W razie jakichkolwiek pytań prosimy o kontakt z działem serwisu firmy Vidos. Dane kontaktowe znajdują się na stronie Vidos.pl w zakładce "kontakt "lub na ostatniej stronie niniejszej instrukcji.

## **Deklaracja zgodności UE DEKLARACJA ZGODNOŚCI UE**

Niniejszy produkt oraz - w stosownych przypadkach - dostarczone akcesoria są również oznaczone "CE" i zgodne z obowiązującymi zharmonizowanymi normami europejskimi wymienionymi w dyrektywie EMC 2014/30/EU, dyrektywie LVD 2014/35/EU, dyrektywie RoHS 2011/65/EU.

2012/19/EU (dyrektywa WEEE): Produkty oznaczone tym symbolem nie mogą być utylizowane jako nieposortowane odpady komunalne w Unii Europejskiej. Aby zapewnić odpowiedni recykling, należy zwrócić ten produkt do lokalnego dostawcy po zakupie równoważnego nowego sprzętu lub zutylizować go w wyznaczonych punktach zbiórki. Aby uzyskać więcej informacji, zobacz: www.recyclethis.info

## **NIEBEZPIECZEŃSTWA**

- Wszystkie operacje elektroniczne powinny być ściśle zgodne z przepisami bezpieczeństwa elektrycznego, przepisami przeciwpożarowymi i innymi powiązanymi przepisami w danym regionie.
- Należy używać zasilacza dostarczonego przez renomowaną firmę. Pobór energii nie może być mniejszy niż wymagana wartość.
- Upewnij się, że zasilanie zostało odłączone przed podłączeniem, zainstalowaniem lub demontażem urządzenia.
- Jeśli produkt jest instalowany na ścianie lub suficie, urządzenie musi być stabilne.
- Jeśli z urządzenia wydobywa się dym, nieprzyjemny zapach lub hałas, natychmiast wyłącz zasilanie i odłącz kabel zasilający, a następnie skontaktuj się z serwisem.
- Jeśli produkt nie działa prawidłowo, skontaktuj się ze sprzedawcą lub najbliższym centrum serwisowym. Nigdy nie próbuj samodzielnie rozmontowywać urządzenia. (Nie ponosimy odpowiedzialności za problemy spowodowane przez nieautoryzowane naprawy lub konserwacje.)

## **OSTRZEŻENIA**

- Nie upuszczaj urządzenia ani nie poddawaj go wstrząsom. Unikaj instalacji urządzenia na powierzchniach drgań lub w miejscach narażonych na wstrząsy (może to spowodować uszkodzenie sprzętu).
- Nie umieszczaj urządzenia w bardzo gorącym miejscu (sprawdź specyfikacje urządzenia w celu potwierdzenia właściwej temperatury pracy), w miejscach skrajnie zimnych, wysoce zakurzonych i nie wystawiaj go na działanie wysokiego promieniowania elektromagnetycznego.
- Nie kieruj urządzenia na słońce ani na bardzo jasne miejsca. W innym przypadku może wystąpić niepożądane rozmazanie (co nie jest wadą), a także obniżenie wytrzymałości czujnika ruchu w tym samym czasie.
- Używaj miękkiej i suchej ściereczki do czyszczenia powierzchni wewnętrznych i zewnętrznych pokrywy urządzenia, nie używaj alkalicznych detergentów.
- Zachowaj wszystkie opakowania po rozpakowaniu do wykorzystania w przyszłości. Transport bez oryginalnego opakowania może spowodować uszkodzenie urządzenia i prowadzić do dodatkowych kosztów.
- Gwarancja nie dotyczy wad produktu i usterek powstałych w wyniku niewłaściwego montażu (w sprzeczności z niniejszym dokumentem).
- Gdy nie zostaną spełnione odpowiednie warunki montażu, woda może dostać się do wnętrza urządzenia i uszkodzić elektronikę.

## **1. SPIS TREŚCI**

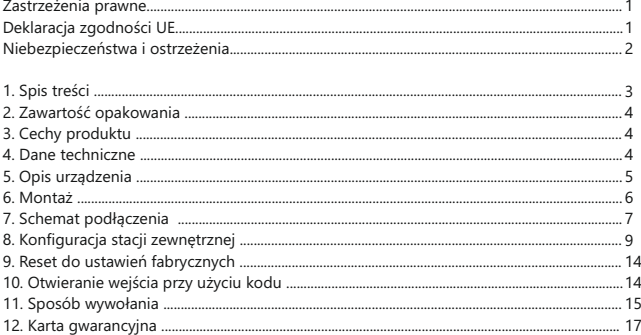

## **WAŻNE!**

Zanim przystąpisz do montażu i użytkowania urządzenia prosimy o dokładne zapoznanie się z niniejszą instrukcją obsługi . Jeżeli pojawią się jakiekolwiek problemy ze zrozumieniem jej treści prosimy o kontakt ze sprzedawcą urządzenia lub producentem. Samodzielny montaż urządzenia i jego uruchomienie jest możliwe pod warunkiem posiadania podstawowej wiedzy z zakresu elektroniki oraz używania odpowiednich narzędzi. Niemniej jednak zalecane jest dokonywanie montażu urządzenia przez wykwalifikowany personel. Producent nie odpowiada za uszkodzenia mogące wyniknąć z nieprawidłowego montażu czy eksploatacji urządzenia, oraz z dokonywania samodzielnych napraw i modyfikacji.

## **2. ZAWARTOŚĆ OPAKOWANIA**

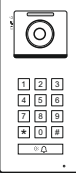

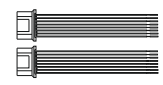

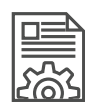

Podręcznik użytkownika

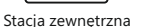

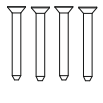

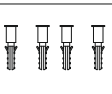

 $\overline{\Pi}$ 

Przewód 2-pinowy Przewody 8-pinowe

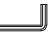

Śruby montażowe KA M4 x 35 mm

Kołki rozporowe M4 x 35 mm

Śruba montażowa osłony panelu zewnętrznego

Klucz

## **3. CECHY PRODUKTU**

- Praca w trybie jednolokatorskim lub wielolokatorskim.
- Kamera CMOS Full HD.
- Kąt widzenia obiektywu o szerokości 125°.
- Obsługa dostępu za pomocą kodu PIN lub QR.
- Podświetlana klawiatura.
- Podświetlenie nocne IR (podczerwień).
- Możliwość sterowania elektrozaczepem i bramą automatyczną.
- Obsługa przycisku wyjścia.
- Regulacja głośności rozmowy.
- Wandaloodporna obudowa ze stopu aluminium.
- Klasa szczelności IP54.
- Montaż natynkowy.
- Stacja zewnętrzna S100 przeznaczona jest do montażu w budynkach jedno lub wielorodzinnych. W przypadku złożonych systemów osiedlowych zaleca się stosowanie stacji zewnętrznych S110.

#### **4. DANE TECHNICZNE**

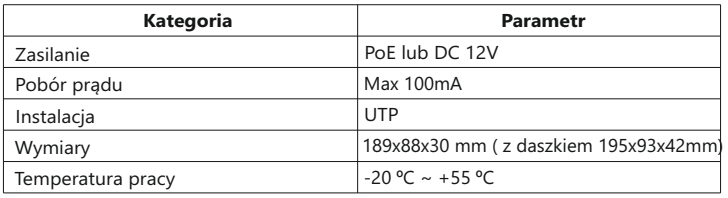

# **5. OPIS URZĄDZENIA**

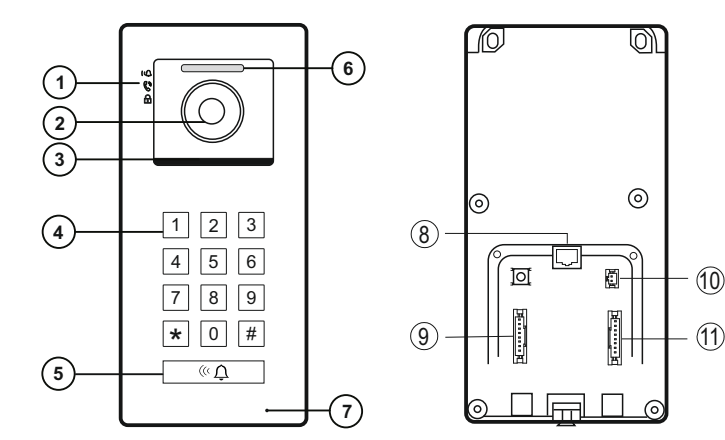

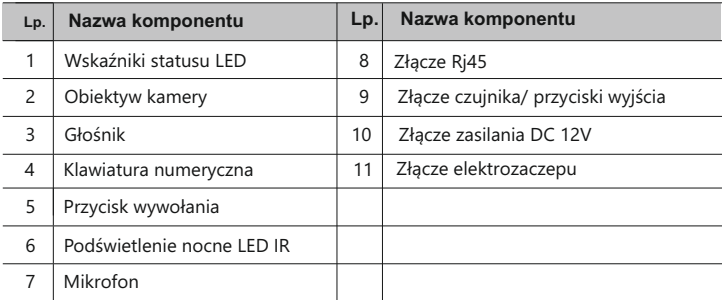

#### **Wskaźniki statusu LED**

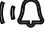

Sygnalizuje o próbie wywołania

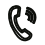

Sygnalizuje o nawiązaniu połączenia

 $\boxplus$ 

Sygnalizuje odblokowanie zamka

## **4. OPIS URZĄDZENIA - ciąg dalszy 6. MONTAŻ**

#### **Miejsce montażu**

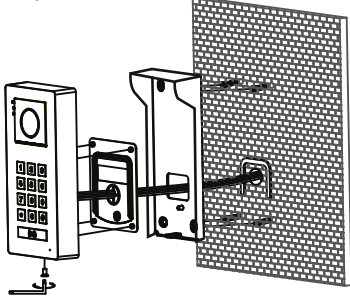

Przymocuj daszek do ogrodzenia za pomocą kołków rozporowych, podłącz stację zewnętrzną i przykręć śrubę zabezpieczającą. **Wysokość montażu**

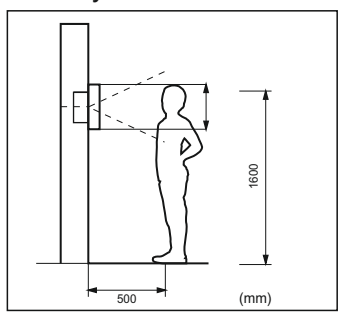

Optymalna wysokość montażu stacji zewnętrznej wynosi około 160cm

### **Zdejmowanie stacji zewnętrznej z daszka**

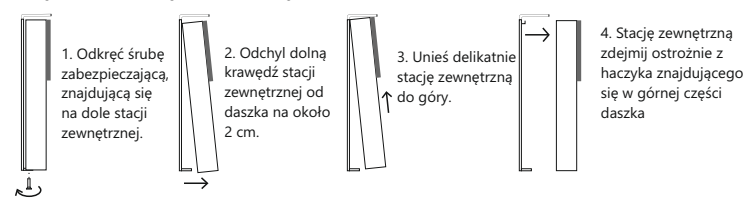

Aby zapobiec przedostawaniu się wody deszczowej do urządzenia, okablowanie powinno być skierowane w dół

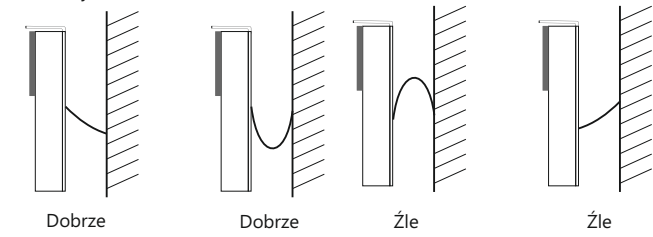

## **7. SCHEMAT PODŁĄCZENIA**

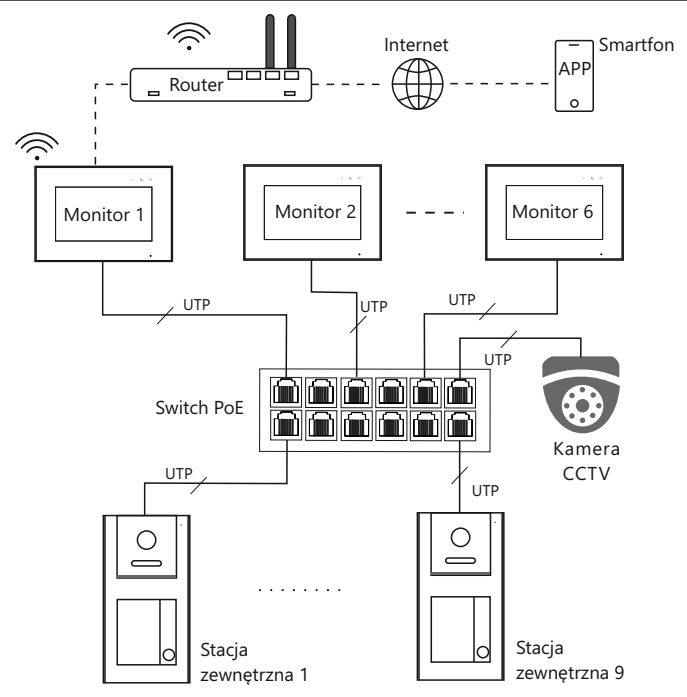

# **WAŻNE**

- Maksymalna odległość między urządzeniami (monitor, stacja zewnętrzna, stacja portierska, switch PoE) wynosi 70 metrów.
- Aby podłączyć urządzenia końcowe na większą odległość niż 70 m, należy zastosować kolejne switch'e.
- W jednym mieszkaniu może być zainstalowanych maksymalnie 6 monitorów.
- Adresowanie IP urządzenia można ustawić na automatyczne lub ręczne.
- Typ kodowania i konfiguracja sieci muszą być jednakowe dla wszystkich urządzeń.
- Adres innych urządzeń można ustawić tylko po ustawieniu pierwszej stacji zewnętrznej w systemie.

# WAŻNE<sup>*N*</sup>

- Zamek sterowany jest za pomocą styku przekaźnika. Elektrozaczep lub zwora elektromagnetyczna muszą być zasilane z zewnętrznego źródła zasilania zgodnie z jego wymaganiami.
- Maksymalne obciążenie wyjścia przekaźnikowego wynosi AC/DC 30V/6A
- Automat bramowy można podłączyć bezpośrednio pod zaciski NO i COM (wejście do przycisku sterowania ręcznego automatu).
- Do wejść ALM1 do ALM4 można podłączyć przyciski wyjścia i różnego typu czujniki. Funkcje te należy aktywować w stacji zewnętrznej za pomocą przeglądarki internetowej. Domyślne wejście ALM1 jest ustawione na przycisk wejściowy typu NO dla zamka 1.
- Stacja może być zasilana przez standardowy switch PoE (IEEE802.3af ) lub zasilacz DC12V.

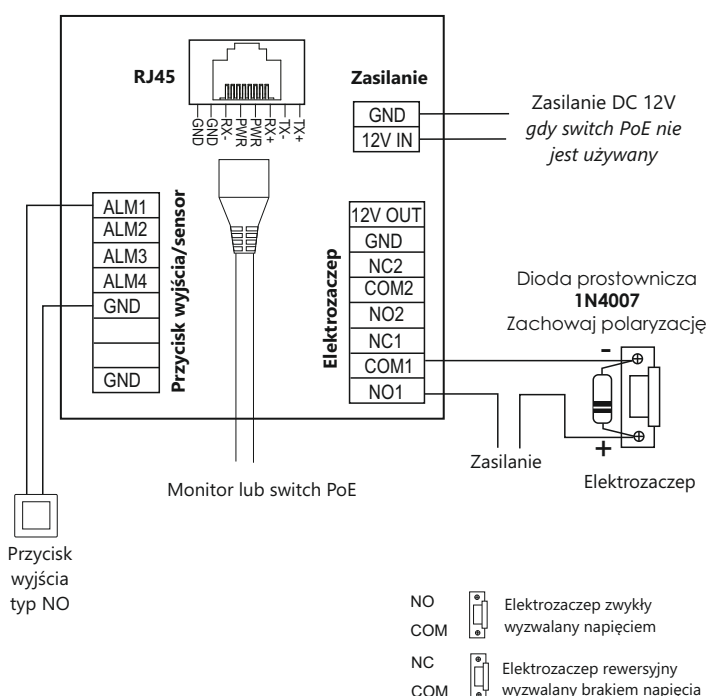

## **8. KONFIGURACJA STACJI ZEWNĘTRZNEJ**

#### **8.1 Konfiguracja pierwszej stacji zewnętrznej PLC**

Przed uruchomieniem systemu należy najpierw skonfigurować pierwszą stację zewnętrzną, ponieważ pracuje ona jako PLC i zarządza komunikacją całego systemu.

- -Podłącz nową lub zresetowaną stację zewnętrzną do zasilania i naciśnij przycisk 1 przez 5 sekund.
- -Usłyszysz długi sygnał dźwiękowy, co oznacza, że stacja została pomyślnie skonfigurowana.
- -Stacja może pracować zarówno w systemach jednorodzinnych jak i wielorodzinnych.

Po skonfigurowaniu stacja zewnętrzna (PLC) otrzymuje następujące parametry: Tryb: **stacja główna** Typ kodowania wywołania: **5** Numer budynku: **1** Numer urządzenia: **801** Adres IP: **10.0.14.9** (nie skonfigurowana stacja ma adres IP 10.0.0.254)

Kolejną stację zewnętrzną możesz skonfigurować za pomocą przeglądarki internetowej lub narzędzia konfiguracyjnego Vidos IPX.

#### **8.2 Konfiguracja stacji zewnętrznej za pomocą przeglądarki WEB**

 co stacja zewnętrzna. Aby zalogować się do stacji zewnętrznej, komputer musi znajdować się w tej samej sieci

#### **Zmiana IP komputera na przykładzie systemu Windows 10**

- Na pasku zadań komputera kliknij ikonkę start  $\Box$  i wejdź w ustawienia.
- Wybierz Sieć i Internet  $\textcircled{f}$ .
- W sekcji "Zaawansowane ustawienia sieci" wybierz "Zmień opcje karty" .
- W oknie jakie się pojawiło wybierz "Ethernet" i kliknij na niego dwukrotnie.
- Wejdź we "Właściwości", a następnie w "Protokół internetowy w wersji 4 (TCP/IPv4) $\bigoplus$
- Zmień uzyskiwanie adresu IP z automatycznego na "Użyj następującego adresu IP"
- Ustaw adres IP z przedziału **10.0.0.2 ~ 10.128.254.254** i potwierdź OK. Teraz możesz zamknąć wszystkie okna. en de la provincia de la provincia de la provincia de la provincia de la provincia de la provincia de la provi<br>Desdevenimentos

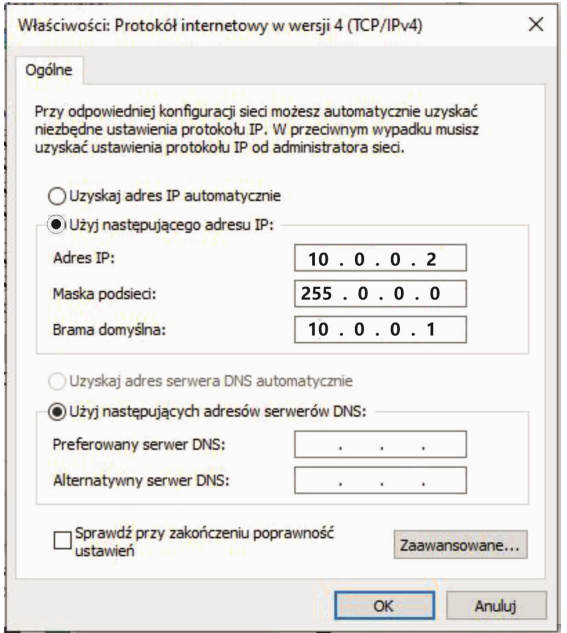

#### **8.2.1 Logowanie się do stacji zewnętrznej**

Otwórz przeglądarkę internetową i wprowadź adres IP urządzenia, aby wejść na stronę logowania. Fabryczny adres IP urządzenia to **10.0.0.254**

Wprowadź nazwę użytkownika i hasło, a następnie kliknij przycisk "Login", aby zalogować się do stacji zewnętrznej. Domyślna nazwa użytkownika: **admin**, hasło: **888999**.

#### **Uwaga:**

Stacja zewnętrzna po skonfigurowaniu może mieć inny adres IP niż fabryczny. Jeśli go nie znasz, możesz zresetować stację ( Wprowadzić kod resetujący  $\overline{*}$   $\overline{H}$   $\overline{1}$   $\overline{5}$   $\overline{9}$   $\overline{*}$   $\overline{H}$  , usłyszysz sygnał dźwiękowy co oznacza, że reset się  $\overline{H}$ powiódł). Po resecie stacja zmieni adres IP na fabryczny.

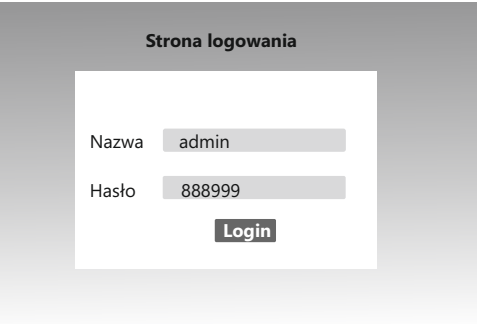

### **8.2.2 Konfiguracja Podstawowa**

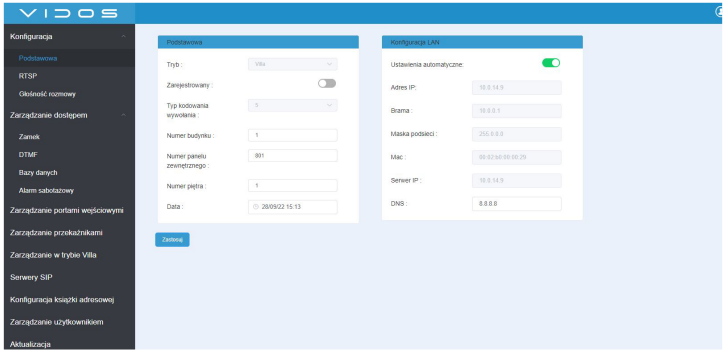

**Typ kodowania wywołania** - ustawienie długości adresu wywoławczego urządzenia. Możesz ustawić zakres 4, 5 lub 6 cyfrowy, przy czym ilość cyfr musi być taka sama dla wszystkich urządzeń w systemie. Domyślne kodowanie to 5 cyfrowe.

#### **Tabela z zakresem adresów urządzeń**

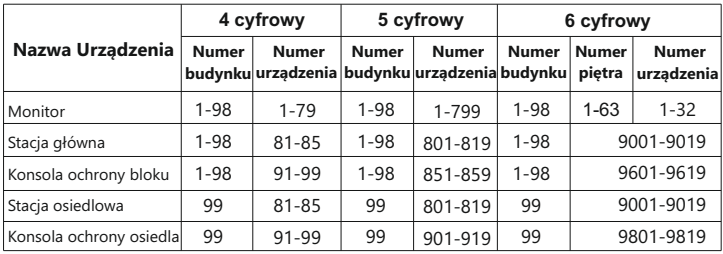

Przykład adresu 5 cyfrowego dla pierwszej stacji zewnętrznej to: 01801

**numer budynku**: 01

**id urządzenia:** 801

**Konfiguracja LAN**: Możesz wybrać ustawienie automatyczne lub ręcznie skonfigurować sieć. W jednym systemie wszystkie urządzenia muszą być w tej samej sieci.

## **8.2.3 Zarządzanie dostępem**

W tym miejscu możesz ustawić czas otwarcia drzwi (odblokowanie elektrozaczepu), skonfigurować przycisk wyjścia, aktywować alarm otwartych drzwi oraz alarm sabotażowy.

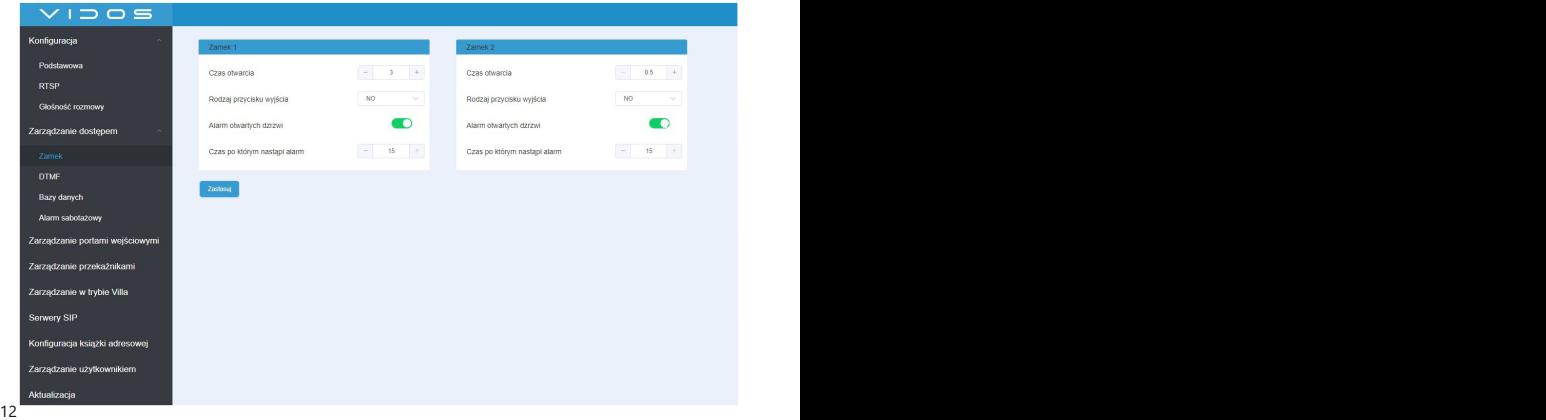

## **8.2.4 Zarządzanie portami wejściowym**

Stacja wyposażona jest w 4 porty wejściowe. W zależności od potrzeb można do nich podłączyć różnego rodzaju czujniki lub przyciski wejściowe.

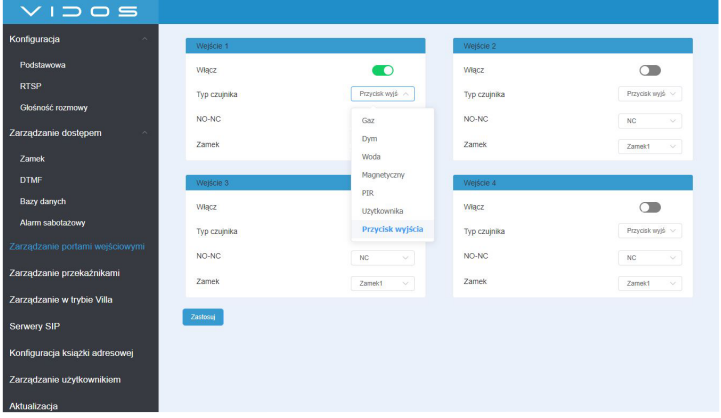

#### **8.2.5 Konfiguracja książki adresowej**

W tym miejscu możesz dodać monitory, stację zewnętrzną, kamerę IP lub urządzenia SIP. Urządzeniom tym można udzielić autoryzacji dla dowolnych lokali, budynków lub całego osiedla. Funkcja ta dostępna jest tylko dla pierwszej stacji zewnętrznej pracującej w trybie PLC.

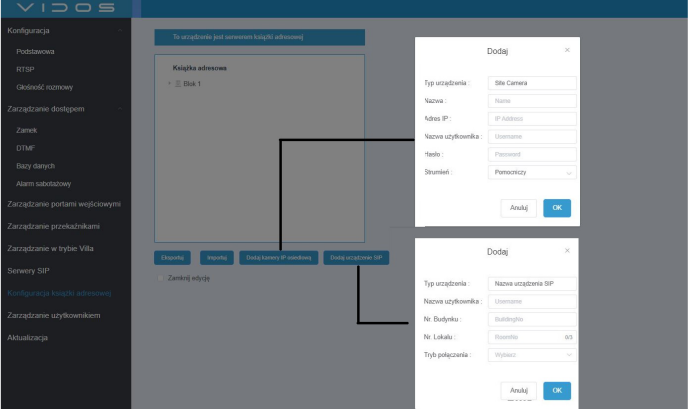

#### **Uwaga:**

Po zainstalowaniu i ostatecznej konfiguracji pierwszej stacji zewnętrznej pracującej w trybie PLC, zalecamy wykonać kopię zapasową wszystkich ustawień książki adresowej *Konfiguracja książki adresowej -> Eksportuj.* Urządzenie wygeneruje plik, który należy zapisać w komputerze, abyś w razie awarii lub jakiegokolwiek uszkodzenia stacji zewnętrznej mógł importować go na nowe urządzenie.

\* *Nowa stacja zewnętrzna musi otrzymać ten sam adres IP co uszkodzona.*

### **8.2.6 Aktualizacja**

W tym miejscu możesz zobaczyć wersję oprogramowania, zaktualizować oprogramowanie, zresetować urządzenia i sprawdzić rejestr połączeń.

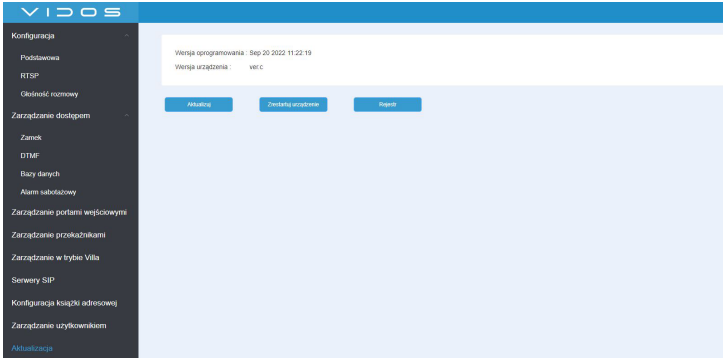

## **9. RESET DO USTAWIEŃ FABRYCZNYCH**

Aby przywrócić urządzenie do ustawień fabrycznych proszę wprowadzić kod resetujący |<u>\*||#||1||5||9||\*||#</u>|. Wszystkie ustawienia zostaną zresetowane. Długi dźwięk potwierdza<br>|poprawność operacji.

## **10. OTWIERANIE WEJŚCIA PRZY UŻYCIU KODU**

Aby odblokować zamek 1 (np. elektrozaczep), wprowadź: **# KOD #**. Aby odblokować zamek 2 (np. napęd do bramy), wprowadź: **# # KOD #**.

Jeśli kod jest poprawny i otwarcie wejścia zakończy się sukcesem, dioda LED  $\Box$  zaświeci się na biało i towarzyszyć temu będzie komunikat głosowy informujący o otwarciu drzwi. Jeżeli kod jest nieprawidłowy, stacja zewnętrzna wygeneruje 3 krótkie sygnały dźwiękowe, sygnalizując w ten sposób użycie nieprawidłowego kodu.

## **11. SPOSÓB WYWOŁANIA**

Gdy stacja zewnętrzna jest zainstalowana w domach jednorodzinnych, naciśnij przycisk wywołania <sup>(«</sup> $\Delta$ , aby zadzwonić do lokalu numer 1.

Gdy stacja zewnętrzna jest zainstalowana w budynku wielomieszkaniowym, najpierw wprowadź numer lokalu, a następnie naciśnij przycisk wywołania ( $\Omega$ .

#### **Uwaga:**

- 1. Podczas połączenia dioda  $\mathbf{Q}$  świeci się na biało, a stacja zewnętrzna generuje sygnał wywołania.
- 2. Jeżeli numer lokalu nie istnieje, stacja zewnętrzna generuje 4 krótkie dźwięki.

## NO TATKI

## **12. KARTA GWARANCYJNA**

Nazwa i model urządzenia

#### **STACJA ZEWNĘTRZNA S100**

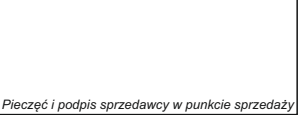

*Data sprzedaży*

- 1.VIDOS sp. z o.o. udziela gwarancji na zakupione produkty na okres 36 miesięcy od daty zakupu, umieszczonej na niniejszej Karcie Gwarancyjnej i dokumencie zakupu.
- 2.Usterki produktu ujawnione w okresie gwarancji będą usuwane bezpłatnie w ciągu 21 dni roboczych od daty przyjęcia produktu do punktu serwisowego.
- 3. Użytkownikowi przysługuje prawo wymiany produktu na nowy, jeżeli:

........................................................................

- > w okresie gwarancji wykonano cztery istotne naprawy, a produkt nadal wykazuje usterki;
- > po stwierdzeniu, że wystąpiła usterka niemożliwa do usunięcia. Przy wymianie produktu na nowy potrąca się równowartość brakujących lub uszkodzonych przez Użytkownika elementów (także opakowania) i koszt ich wymiany
- 4. Użytkownik dostarcza uszkodzony sprzęt na własny koszt do punktu serwisowego.
- 5. Gwarancja nie obejmuje obniżania się jakości urządzenia spowodowanego normalnym procesem zużycia i poniższych przypadków:
	- > niewłaściwym lub niezgodnym z instrukcją obsługi użytkowaniem produktu;
	- > użytkowaniem lub pozostawieniem produktu w nieodpowiednich warunkach (nadmierna wilgotność, zbyt wysoka lub niska temperatura, nasłonecznienie itp.), odmiennych warunków konserwacji i eksploatacji zamieszczonych w instrukcji obsługi produktu;
	- > uszkodzeń mechanicznych, chemicznych, termicznych;
	- > uszkodzeń spowodowanych działaniem sił zewnętrznych np. przepięcia w sieci elektrycznej, wyładowania atmosferyczne, powódź, pożar;
	- > uszkodzenie powstałe na skutek niewłaściwego zainstalowania urządzenia, niewłaściwego przechowywania urządzenia lub napraw wykonanych przez osoby nieupoważnione;
	- > uszkodzenie powstałe na skutek podłączenia niewłaściwego napięcia.
- 6. Gwarancja straci ważność w skutek:
	- > zerwania lub uszkodzenia plomb gwarancyjnych;
	- > podłączenia dodatkowego wyposażenia, innego niż zalecane przez producenta produktu;
	- > przeróbek i zmian konstrukcyjnych produktu oraz napraw wykonanych poza punktem serwisu Vidos;
	- > Karta gwarancyjna lub numery seryjne zostały zmienione, zamazane lub zatarte;
- 7. Karta Gwarancyjna jest ważna tylko z wpisaną datą sprzedaży potwierdzonymi pieczęcią i podpisem sprzedawcy.
- 8. Warunkiem wykonania naprawy jest dostarczenie towaru z niniejszą Kartą Gwarancyjną oraz dowodem zakupu.
- 9.Punkt serwisowy:

**VIDOS Sp. z o.o. ul. Sokołowska 44 05-806 Sokołów / k. Warszawy tel. 22 8174008 e-mail: biuro@vidos.pl www.vidos.pl**

## $VIDOS$

Vidos sp. z o.o. ul. Sokołowska 44 05-806 Sokołów Poland tel: +48 22 8174008 email: biuro@vidos.pl www.vidos.pl